## **Nazwa implementacji:** Termometr cyfrowy - MCP9700

Autor:

Krzysztof Bytow

Opis implementacji: Wizualizacja działania elementu zestawu modułu-interfejsu z układem Arduino. Wykorzystanie funkcji przetwornika analogowo-cyfrowego do budowy układu pomiarowego.Istota funkcjonowania i zastosowania termistora.Podłączenie i sterowanie wyświetlaczem LCD z wykorzystaniem płytki stykowej. Zaimplementowanie kodu do wyświetlania tekstów. Konstruowanie i oprogramowanie układu do odczytu stanu czujnika na przykładzie interfejsu do pomiaru temperatury.Prezentacja odczytu temperatury i skrajnych wartości.

## **Schematy połączeń – odczyt temperatury z prezentacją wyniku na ekranie monitora:**

MCP9700 - czujnik temperatury

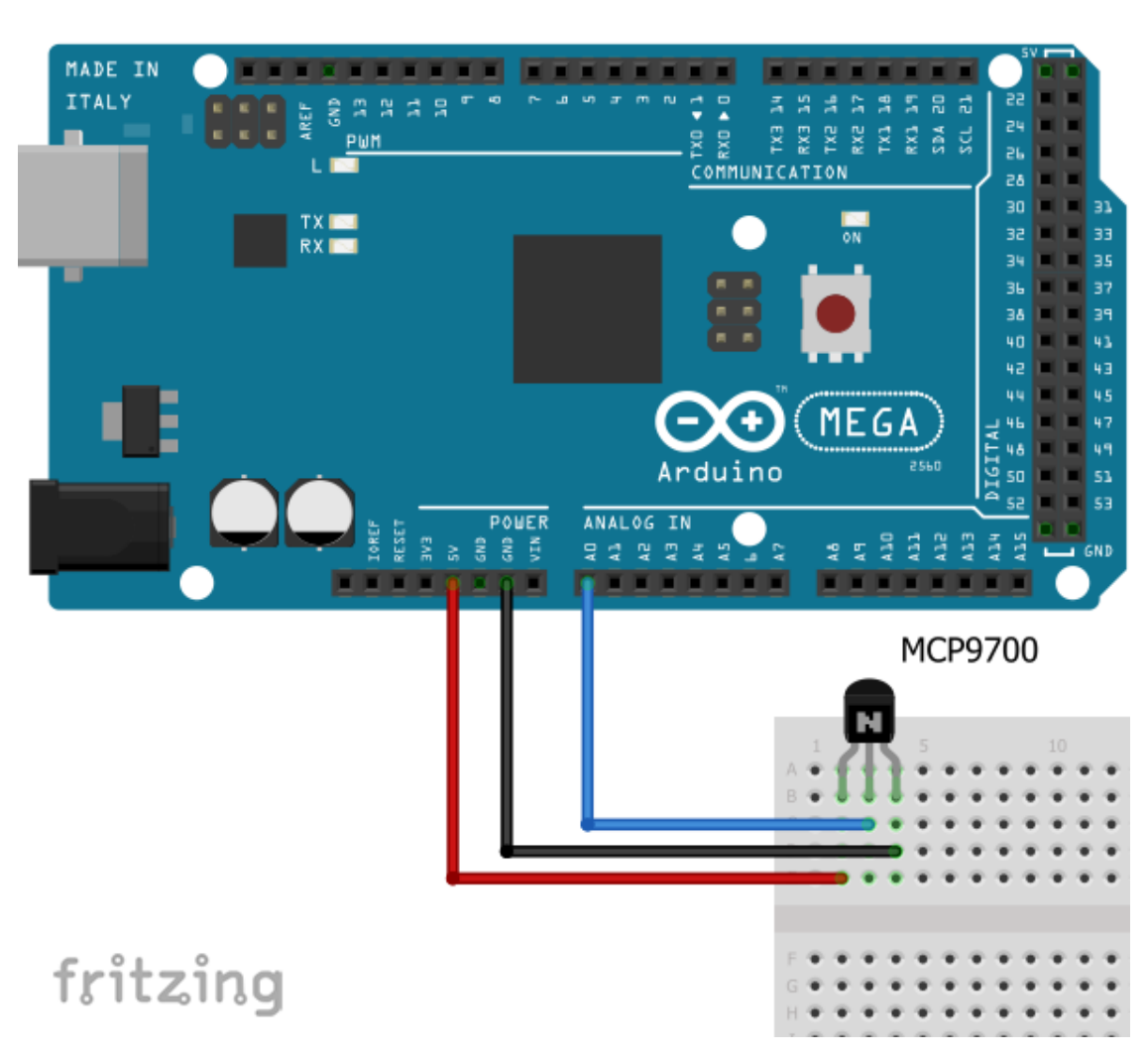

Uczeń/Uczennica po zestawieniu połączeń zgłasza nauczycielowi gotowość do sprawdzenia układu i wszystkich połączeń.

**Czujnik temperatury MCP9700 – opis wyprowadzeń:**

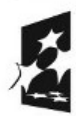

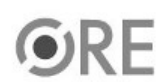

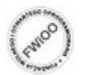

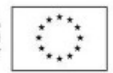

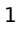

## **STRATEGIA WOLNYCH I OTWARTYCH<br>IMPLEMENTACJI - www.e-swoi.pl SW04**

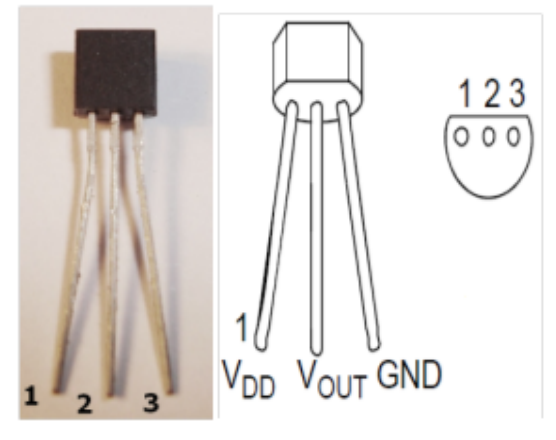

1 - napięcie zasilania (3.3V lub 5V);

2 – wyjście podłączone do pinu Analog 0 na Arduino;

3 - masa (GND);

Czujnik temperatury może być zasilany napięciem od 2,3V do 5,5V (przy wyborze 3,3V należy odpowiednio zmodyfikować kod). Zakres mierzonej temperatury -40° C do 125° C, dokładność ±2°C ( w zakresie 0° C – 70° C).

Kod implementacji – odczyt temperatury:

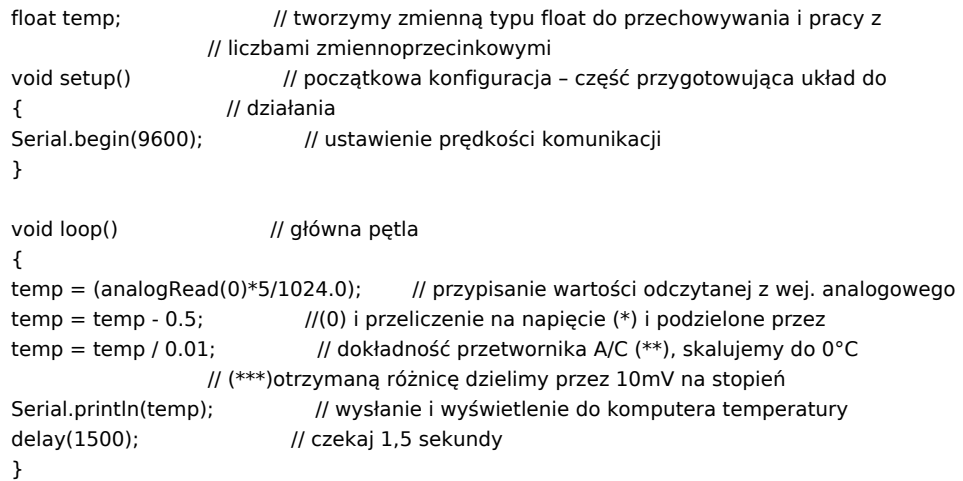

**Po wgraniu kodu należy w programie Arduino IDE uruchomić Serial Monitor (lub terminal), aby obserwować wyniki pomiaru.**

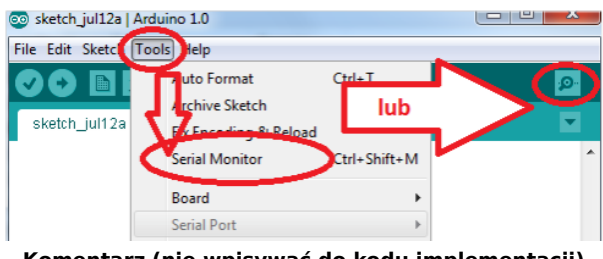

**Komentarz (nie wpisywać do kodu implementacji)**

**(\*) maksymalne napięcie mierzone przez układ to 5V;**

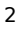

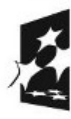

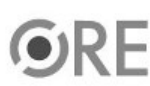

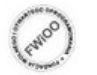

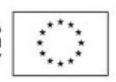

**(\*\*) dokładność przetwornika A/C to 10 bitów, czyli 1024 wartości;**

**(\*\*\*) różnica między napięciem odczytanym z czujnika a 500 mV (0°C) jest liniowo zależna od temperatury;**

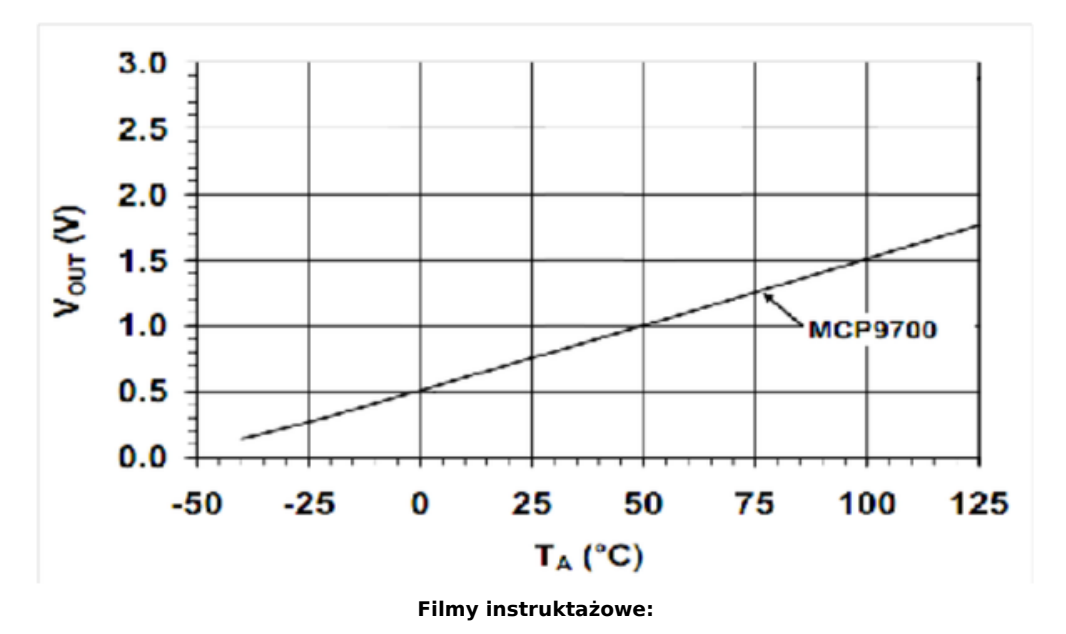

**<http://youtu.be/FFL9CHNuQ10>**

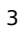

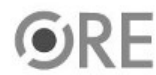

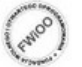

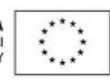